# Alle Module eines WORD-Projekts exportieren und in ein WORD-Dokument importieren

## Inhalt

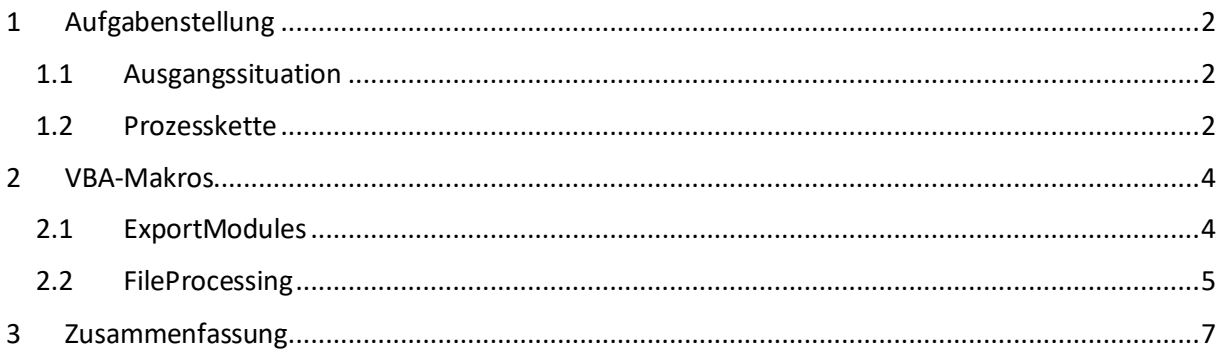

# Abbildungen

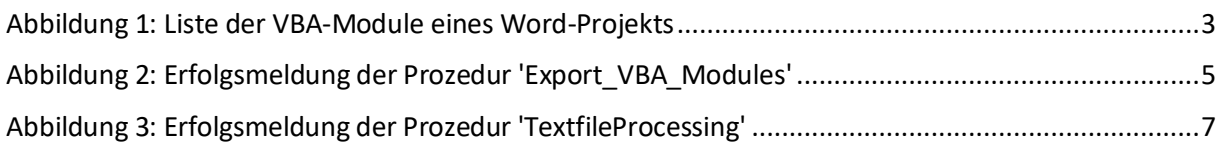

# Listings

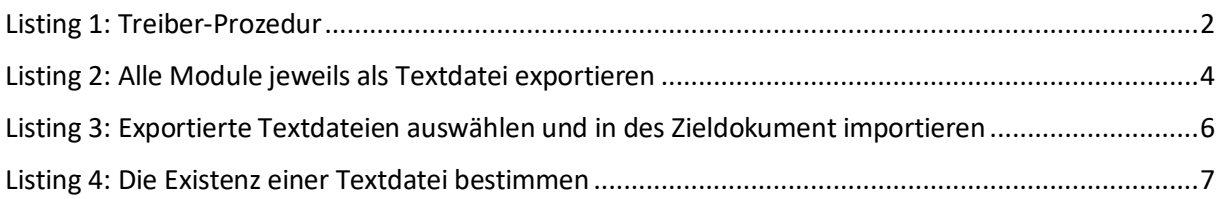

## <span id="page-1-0"></span>1 Aufgabenstellung

Wie kann der Quellcode aller Modulen eines umfangreichen Word-Projekts jeweils in ein Textdokument *exportiert* und dieser anschließend in Word-Dokument *importiert* werden, wenn diese beiden Vorgänge durch VBA-Prozeduren so weit wie möglich unterstützt werden sollen?

#### <span id="page-1-1"></span>1.1 Ausgangssituation

Angenommen, der Quellcode aller VBA-Module<sup>1</sup> (s. [Abbildung 1\)](#page-2-0) eines Word-Projekts soll automatisch in ein vorgegebenes Word-Zieldokument eingefügt werden.

#### <span id="page-1-2"></span>1.2 Prozesskette

Die Prozesskette für diese definierte Aufgabenstellung lässt sich wie folgt spezifizieren (s. [Listing 1\)](#page-1-3):

```
Sub App_Driver()
' 1. Vorgang: Alle Module jeweils als Textdatei exportieren.
Application.Run "ModulesProc.Export_VBA_Modules"
 2. Vorgang: Exportierte Textdateien jeweils in ein bestimmtes Word-Dokument importieren.
Application.Run "TextfileProcessing"
End Sub
```

```
Listing 1: Treiber-Prozedur
```
<span id="page-1-3"></span>Die *Application.Run*-Methode führt jeweils ein bestimmtes VBA-Makro<sup>2</sup> aus (s[. Listing 1\)](#page-1-3):

- Der erste Vorgang benötigt das Makro **Export\_VBA\_Modules**
- Der zweite Vorgang benötigt das Makro **TextfileProcessing**

Diese beiden Makros werden im Folgenden ausführlich beschrieben. Zuvor werden die Namen der zu exportierenden VBA-Module präsentiert (s[. Abbildung 1\)](#page-2-0). Anhand der Namen der Module ist unschwer zu erkennen, dass sie zur Bereinigung von Word-Dokumenten dienen. Ihre Aufgaben werden hier allerdings *nicht* näher beleuchtet.

<sup>1</sup> Das Kürzel VBA steht für *Visual Basic for Applications*, einer einfachen und leistungsstarken Scriptsprache für die sog. Office-Anwendungen der Firma *Microsoft*.

<sup>&</sup>lt;sup>2</sup> Makros (Prozeduren oder Funktionen) werden in Modulen zusammengefasst.

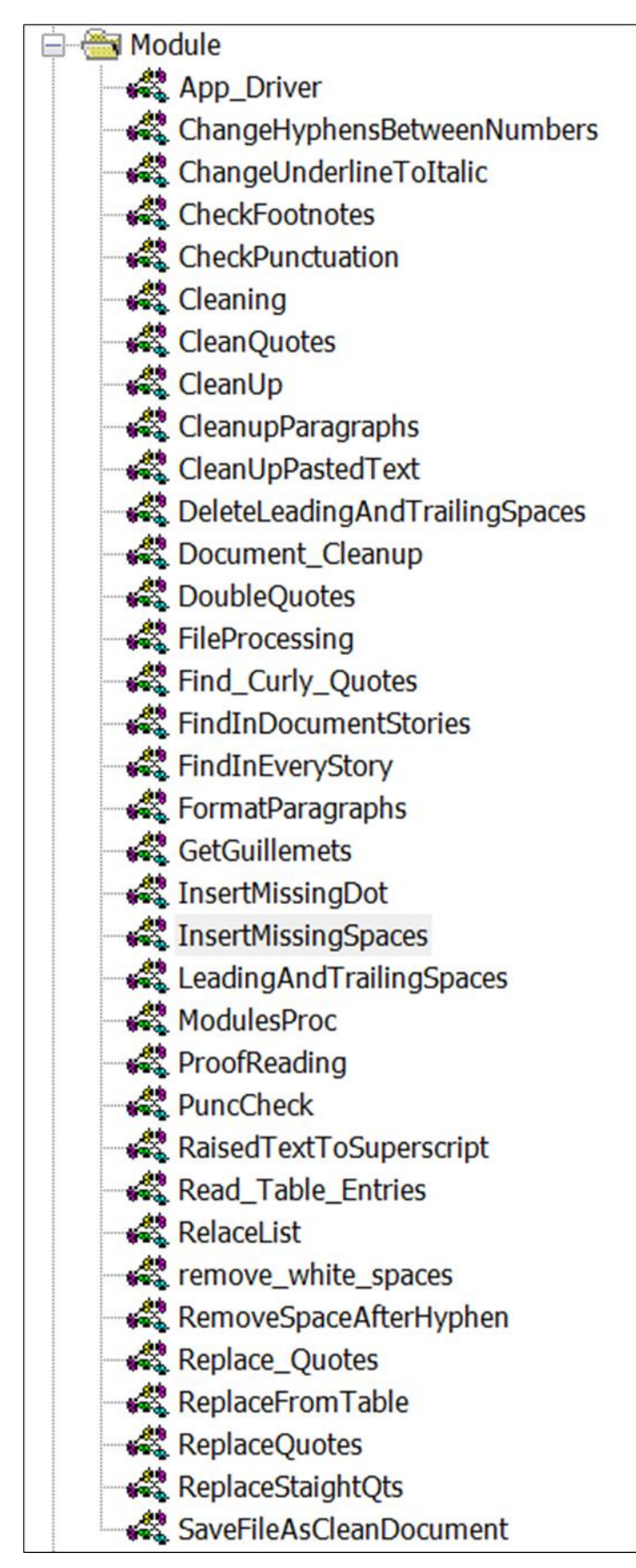

<span id="page-2-0"></span>*Abbildung 1: Liste der VBA-Module eines Word-Projekts*

#### <span id="page-3-0"></span>2 VBA-Makros

#### <span id="page-3-1"></span>2.1 Export VBA Modules

Dieses Modul (s. [Listing 2\)](#page-3-2) exportiert den Inhalt aller Module (vgl. Abbildung 1) jeweils in eine Textdatei. Der entsprechende Dateizusatz lautet "\*.txt".

```
Sub Export VBA Modules()
     ' Den Inhalt aller Module jeweils als TextDatei (*.txt) exportieren.
     Dim objDoc As Document
    Dim vbProj As VBIDE.VBProject<br>Dim vbComp As VBIDE.VBCompone
                 As VBIDE.VBComponent
     Dim vbMod As VBIDE.CodeModule
     Dim lngLines As Long
     Dim intCount As Integer
     Dim strCode As String, strPath As String, strFileNm As String, strModuleNm As String
   Dim fs As FileSystemObject<br>Dim ts As Scripting.TextSt
                 As Scripting.TextStream
    On Error GoTo Error Point
    Set objDoc = ActiveDocument
     objDoc.Select
     With objDoc
         Set vbProj = .VBProject
         strPath = .Path
     End With
     Set fs = CreateObject("Scripting.FileSystemObject")
     For Each vbComp In vbProj.VBComponents
         strModuleNm = vbComp.Name
         If vbComp.Type = vbext_ct_StdModule Then
              Set vbMod = vbComp.CodeModule
              lngLines = vbMod.CountOfLines
             If lngLines \leftrightarrow 0 Then
                  strCode = vbMod.Lines(1, lngLines)
                 If Len(Trim(strCode)) > 0 Then
                      intCount = intCount + 1
                     strFileNm = strPath & Application.PathSeparator & strModuleNm & ".txt"
                      Set ts = fs.CreateTextFile(strFileNm, True)
                     With ts
                           .Write strCode
                          .Close
                      End With
                  End If
              End If
         End If
     Next vbComp
     MsgBox "Fertig! " & CStr(intCount) & " Module als Textdateien exportiert!", _
       vbExclamation, "Export VBA Modules"
Exit Point:
     Set objDoc = Nothing
     Set vbMod = Nothing
     Set ts = Nothing
     Set fs = Nothing
     Exit Sub
Error_Point:
     If Err.Number = 76 Then 'Pfad nicht gefunden.
         fs.CreateFolder strPath
         Resume
     Else
         MsgBox Err.Numer & " - " & Err.Description
     End If
     Resume Exit_Point
End Sub
```
<span id="page-3-2"></span>*Listing 2: Alle Module jeweils als Textdatei exportieren*

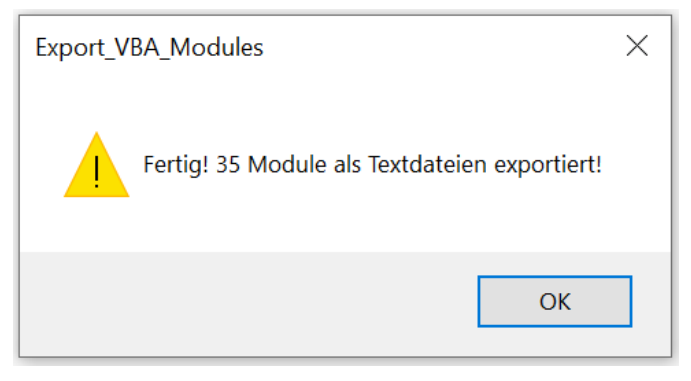

*Abbildung 2: Erfolgsmeldung der Prozedur 'Export\_VBA\_Modules'*

#### <span id="page-4-1"></span><span id="page-4-0"></span>2.2 TextfileProcessing

Die Prozedur **'TextfileProcessing**' importiert die zuvor exportierten Textdateien in das Zieldokument '**AlleModule.docx**'. Dieses Zieldokument wird ggf. gelöscht und neu erstellt, falls es bereits existiert.

```
Sub TextfileProcessing()
 ' Zuerst die Prozedur 'Export_VBA_Code' in 'ModulesProc' ausführen.
 ' Dann mit der Prozedur 'FileProcessing' die erstellten Textdateien mit dem
     ' VBA-Code aller Module in das Zieldokument 'AlleModule.docx' einstellen.
     Const strDocName As String = "AlleModule.docx"
    Dim objDoc and As Document ' Zieldokument<br>Dim objRng As Range ' Bereich im Z
                        As Range ' Bereich im Zieldokument
     Dim intChoice As Integer ' Entscheidung
    Dim intCount As Integer ' Zähler f. Textdateien<br>Dim intInputNum As Integer ' Dateinummer f. Input
                                        ' Dateinummer f. Input
    Dim intOutputNum As Integer ' Dateinummer f. Output<br>Dim intFileCount As Integer ' Dateizähler
    Dim intFileCount As Integer
    Dim strFolder As String 'aktueller Ordner<br>Dim strFileNm As String 'Dateiname
    Dim strFileNm As String 'Dateiname<br>Dim strFileCont As String 'Dateiinhalt
    Dim strFileCont As String ' Date:<br>Dim strPath As String ' Pfad
    Dim strPath As String
     Dim strFullName As String ' vollständiger Name des Zieldokuments
     ' Ordner bestimmen, der die relevanten Textdateien enthält.
     strFolder = ActiveDocument.Path & Application.PathSeparator
     ' Vollständiger Name des Zieldokuments.
     strFullName = strFolder & strDocName
     ' Zieldokument löschen, falls schon vorhanden.
     If CheckFile(strFullName) = True Then
         MsgBox "Das alte Zieldokument '" & strFullName & "' wird gelöscht", vbExclamation, 
"FileProcessing"
         Kill strFullName
     End If
     ' Zieldokument (ggf. neu) erstellen.
     Set objDoc = Documents.Add(DocumentType:=wdNewBlankDocument)
     objDoc.Select
     ' Zieldokument speichern, aber nicht schließen.
     objDoc.SaveAs FileName:=strFullName, FileFormat:=wdFormatXMLDocument
     ' Zieldokument verbergen.
     objDoc.Windows(1).Visible = False
     ' Die erste Textdatei im Ordner bestimmen.
     strFileNm = Dir(strFolder & "*.txt")
```

```
Do While strFileNm <> ""
        intChoice = MsgBox("Textdatei auswählen?", vbOuestion + vbYesNoCa.ncel, strFileNm)
       Select Case intChoice
            Case vbCancel
               GoTo Exit Point
            Case vbNo:
               GoTo Next_File
                intReject = intReject + 1Case vbYes
                intCount = intCount + 1End Select
       If intFileCount Mod 10 Then
           Debug. Print "Bearbeite Datei" & intFileCount & " : " & strFileNm
       End If
        ' Textdatei öffnen.
       intInputNum = FreeFileOpen strFolder & strFileNm For Input As #intInputNum
        ' Inhalt der Textdatei einer Variablen zuweisen.
       strFileCont = Input$(LOF(intInputNum), 1)
        ' Textdatei am Ende des Zieldokuments einfügen.
       Set objRng = objDoc.Content
       With objRng
            . Start = .End.InsertFile FileName:=strFolder & strFileNm
       End With
        ' Textdatei schließen.
       Close #intInputNum
        ' Die Ausgabedatei zum Schreiben vorbereiten.
       intOutputNum = FreeFileOpen strFolder & strFileNm For Output As #intOutputNum
       Print #intOutputNum, strFileCont
       Close #intOutputNum
Next File:
        ' Nächste Textdatei holen.
       strFileNm = DirLoop
    ' Zieldokument wieder anzeigen.
   objDoc.Windows(1).Visible = True' Zieldokument speichern.
   objDoc.SaveAs FileName:=strFullName, FileFormat:=wdFormatXMLDocument
   MsgBox CStr(intCount - intRejected) & " von " & CStr(intCount) & " Textdateien
ausgewählt!",
   vbExclamation, "TextfileProcessing"
Exit Point:
   Exit Sub
Error Point:
   Resume Exit Point
End Sub
```
<span id="page-5-0"></span>Listing 3: Exportierte Textdateien auswählen und in des Zieldokument importieren

```
Function CheckFile(strFullPath As String) As Boolean
     ' Die Existenz einer Datei bestimmen.
     Dim strCheckPath As String
     strCheckPath = Dir(strFullPath)
     If Len(strCheckPath) > 1 Then
         CheckFile = True
     Else
         CheckFile = False
     End If
End Function
```
*Listing 4: Die Existenz einer Textdatei bestimmen*

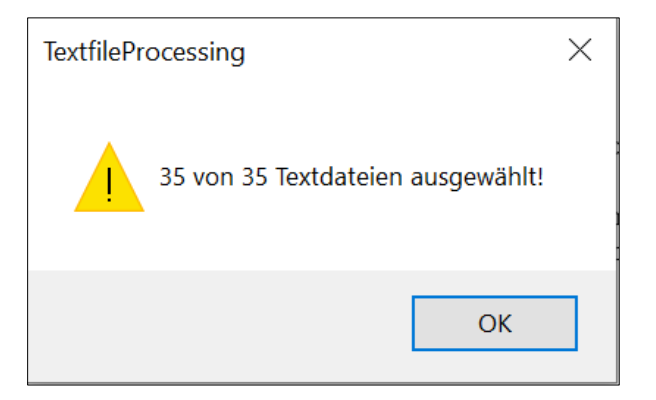

*Abbildung 3: Erfolgsmeldung der Prozedur 'TextfileProcessing'*

### <span id="page-6-1"></span><span id="page-6-0"></span>3 Zusammenfassung

Wenn ein WORD-Projekt viele Module enthält, kann ihr jeweiliger Export als Textdatei und anschließender Import in ein WORD-Zieldokument mit maßgeschneiderten VBA-Prozeduren schnell und sicher durchgeführt werden. – Es ist verdrießlich, diese Vorgänge zigmal schrittweise manuell durchzuführen.

Bei 35 Modulen (vgl[. Abbildung 3\)](#page-6-1) beträgt die Laufzeit der vorgestellten Prozeduren (einschl. Auswahl der zu importierenden Textdateien durch den Benutzer) ungefähr 1 Minute.